# Dell Vostro V131 Kurulum ve Özelliklerle **İ**lgili Bilgiler

# Uyar**ı**lar Hakk**ı**nda

UYARI: UYARI, meydana gelebilecek olas**ı** maddi hasar, ki**ş**isel yaralanma  $\triangle$ veya ölüm tehlikesi anlam**ı**na gelir.

# Ön ve Arka

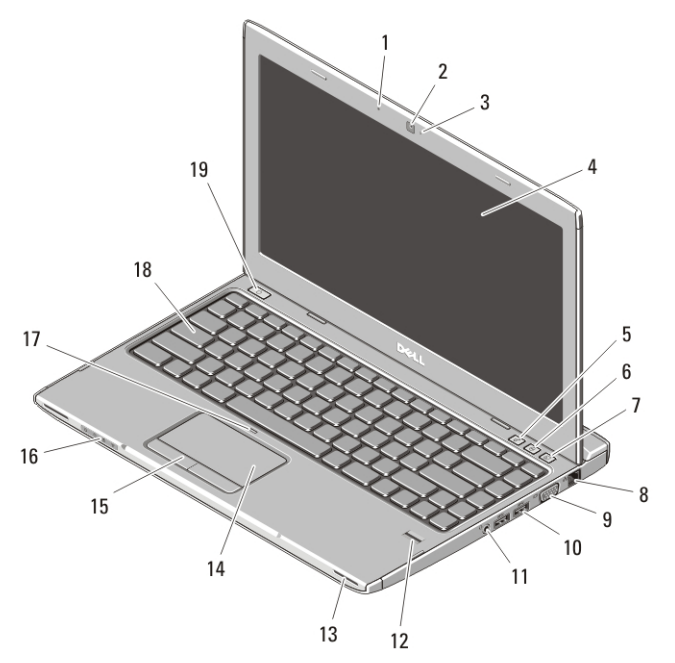

#### Rakam 1. Önden Görünüm

- 1. mikrofon
- 2. kamera
- 3. kamera durum ışığı
- 4. ekran
- 5. Windows Mobility Center
- 6. Dell Destek Merkezi
- 7. Dell Anlık Başlatma Yöneticisi
- 8. ağ konnektörü
- 9. VGA konnektörü

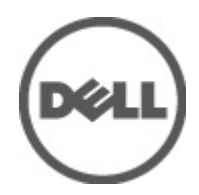

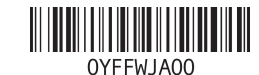

Resmi Model : P18S Resmi Tip : P18S001 2011 **–** 05

- 10. USB 3.0 konektörleri (2)
- 11. kulaklık ve mikrofon kombo konnektörü
- 12. parmak izi okuyucusu
- 13. hoparlörler (2)
- 14. dokunmatik yüzey
- 15. dokunmatik yüzey düğmeleri (2)
- 16. aygıt durumu ışıkları
- 17. dokunmatik yüzey devre dışı LED'i
- 18. klavye
- 19. güç düğmesi

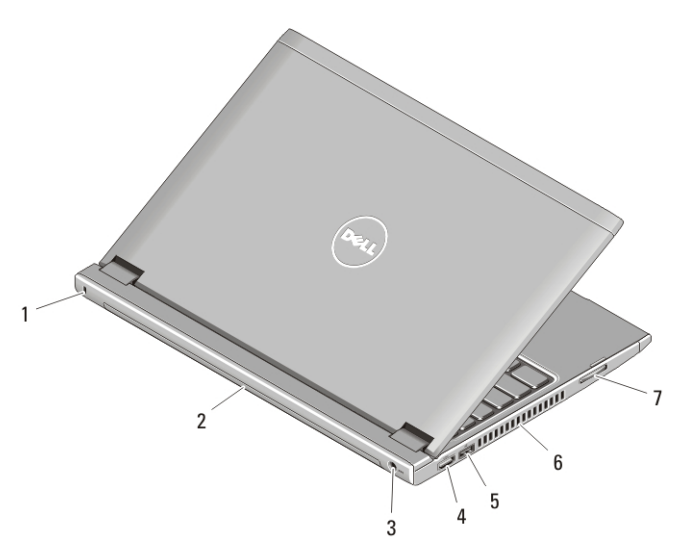

#### Rakam 2. Arkadan Görünüm

- 1. güvenlik kablosu yuvası
- 2. pil
- 3. güç konnektörü
- 4. HDMI konnektörü
- 5. USB PowerShare ile birlikte USB 2.0 konnektör
- 6. soğutma çıkışları
- 7. bellek kartı okuyucu

UYARI: Havaland**ı**rma deliklerini t**ı**kamay**ı**n, içine nesneleri itmeyin veya Æ. içinde toz birikmesine izin vermeyin. Dell bilgisayar**ı**n**ı**z çal**ışı**rken, kapal**ı** evrak çantas**ı** gibi dü**ş**ük hava ak**ışı** olan ortamlarda saklamay**ı**n. Hava ak**ışı**n**ı**n s**ı**n**ı**rlanmas**ı** bilgisayara zarar verebilir veya yang**ı**na yol açabilir. Bilgisayar **ı**s**ı**nd**ığı**nda, fan**ı** çal**ış**t**ı**r**ı**r. Fan gürültüsü normaldir ve fanda veya bilgisayarda sorun oldu**ğ**unu göstermez.

# USB PowerShare

USB PowerShare özelliği, bilgisayar açık/kapalı veya uyku durumunda iken dahi USB aygıtlarını şarj edebilmenizi sağlar.

- Bilgisayar kapalı veya uyku durumundayken bazı USB aygıtları şarj edilemez. Bu gibi durumlarda aygıtı şarj etmek için bilgisayarı açın.
- Bir USB aygıtını şarj ederken bilgisayarınızı kapatırsanız, aygıt şarj işlemini durdurur. Şarja devam etmek için USB aygıtını çıkarıp tekrar takın.
- Toplam pil ömrünün yalnız %10'u kalmışsa USB PowerShare özelliği otomatik olarak kapanır.

# H**ı**zl**ı** Kurulum

UYARI: Bu bölümdeki yordamlar**ı** gerçekle**ş**tirmeye ba**ş**lamadan önce, bilgisayar**ı**n**ı**zla birlikte gelen güvenlik bilgilerini okuyun. Ek en iyi uygulama bilgileri için bkz. www.dell.com/regulatory\_compliance.

UYARI: AC adaptörü tüm dünyadaki elektrik prizleriyle çal**ışı**r. Ancak güç konektörleri ve anahtarl**ı** uzatma kablolar**ı** ülkelere göre farkl**ı**l**ı**k gösterir. Uyumsuz bir kablo kullan**ı**lmas**ı** veya kablonun anahtarl**ı** uzatma kablosuna veya elektrik prizine yanl**ış** ba**ğ**lanmas**ı** yang**ı**na veya ekipman**ı**n zarar görmesine neden olabilir.

D**İ**KKAT: AC adaptörü kablosunu bilgisayardan ç**ı**kar**ı**rken, kablodan de**ğ**il konektörden tutun ve kablonun zarar görmemesi için s**ı**k**ı** bir **ş**ekilde fakat nazikçe çekin. AC adaptörü kablosunu sararken, kablonun hasar görmesini önlemek için AC adaptöründeki konektörün aç**ı**s**ı**n**ı** izledi**ğ**inizden emin olun.

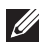

NOT: Sipariş etmediyseniz pakette bazı aygıtlar bulunmayabilir.

1. AC adaptörünü bilgisayarın üzerindeki AC adaptörü konnektörüne ve elektrik prizine bağlayın.

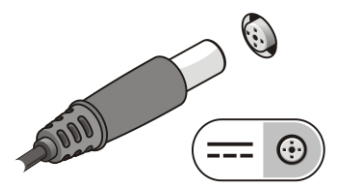

Rakam 3. AC Adaptörü

2. Ağ kablosunu (isteğe bağlı) bağlayın.

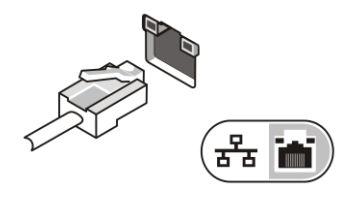

Rakam 4. A**ğ** Konnektörü

3. Fare veya klavye gibi USB aygıtlarını bağlayın (isteğe bağlı).

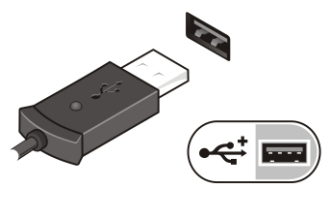

Rakam 5. USB Konnektörü

4. Bilgisayarın ekranını açın ve bilgisayarı açmak için açma kapama düğmesine basın.

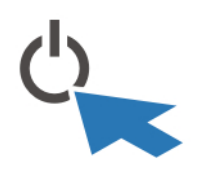

Rakam 6. Güç dü**ğ**mesi

NOT: Herhangi bir kart yüklemeden veya bilgisayarı bir yerleştirme aygıtına ya da yazıcı gibi harici bir aygıta bağlamadan önce en az bir kez açıp kapamanız önerilir.

# Özellikler

NOT: Teklifler bölgeye göre değişebilir. Aşağıdaki teknik özellikler sadece yasaların bilgisayarınızla birlikte gönderilmesini şart koştuğu teknik özelliklerdir. Bilgisayarınızın yapılandırması hakkında daha fazla bilgi için Ba**ş**lat → Yard**ı**m ve Destek öğelerini tıklatın ve bilgisayarınız hakkındaki bilgileri gösteren seçimi yapın.

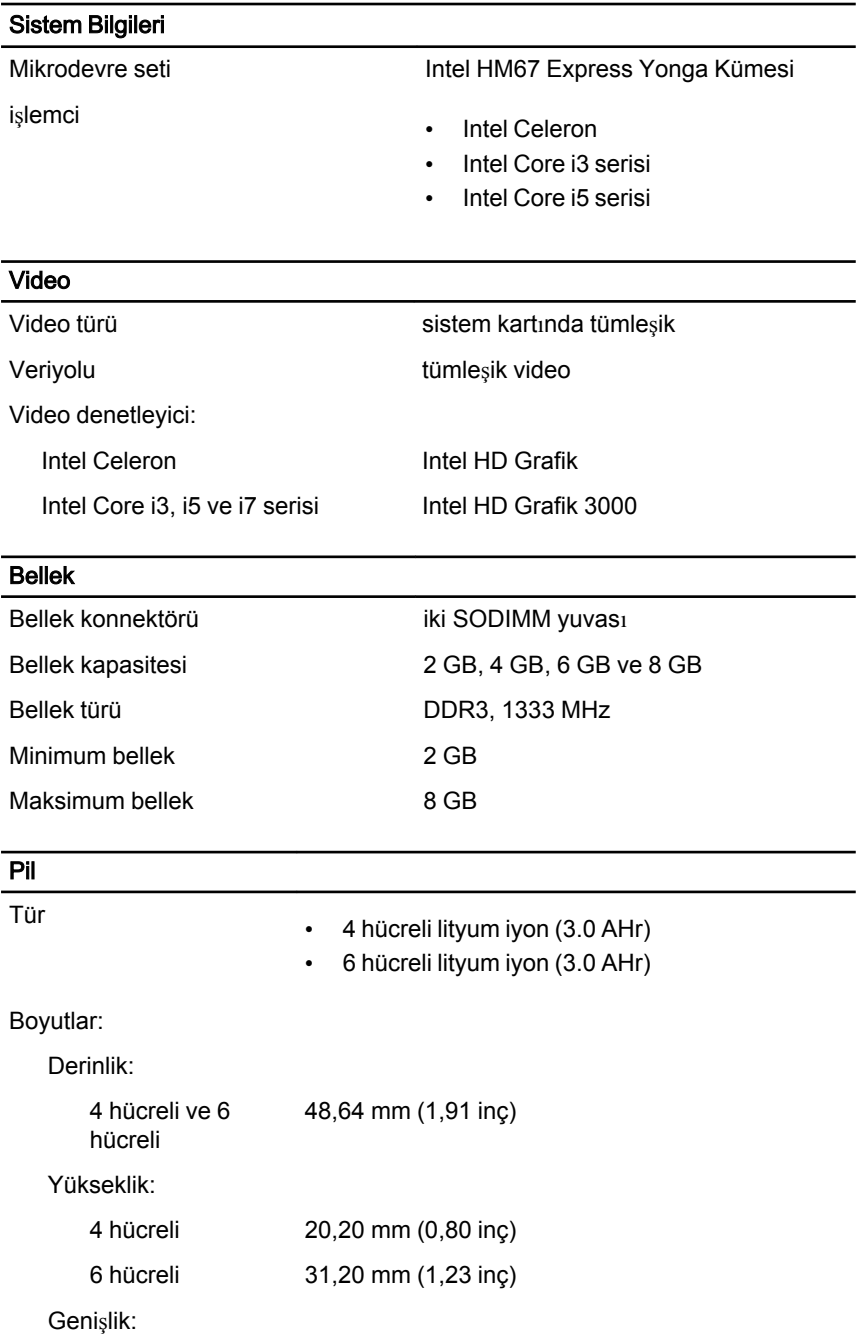

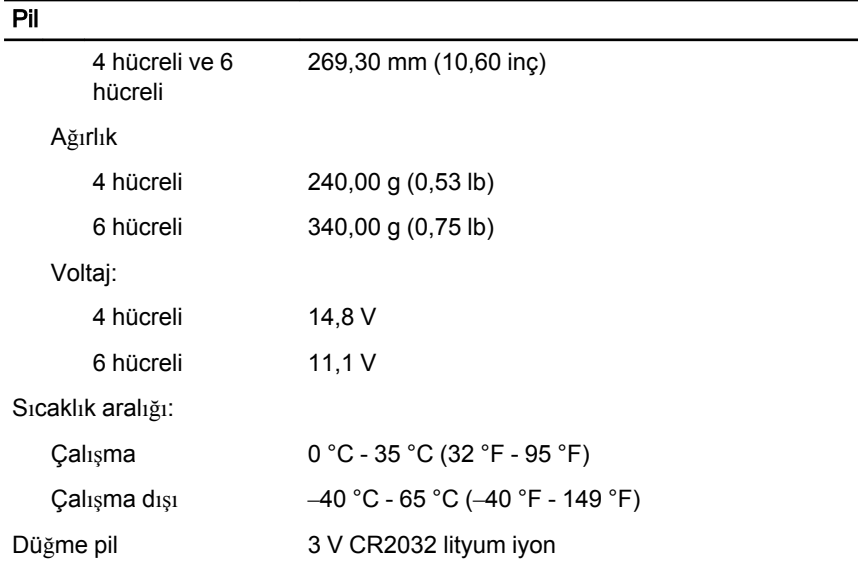

#### AC Adaptörü

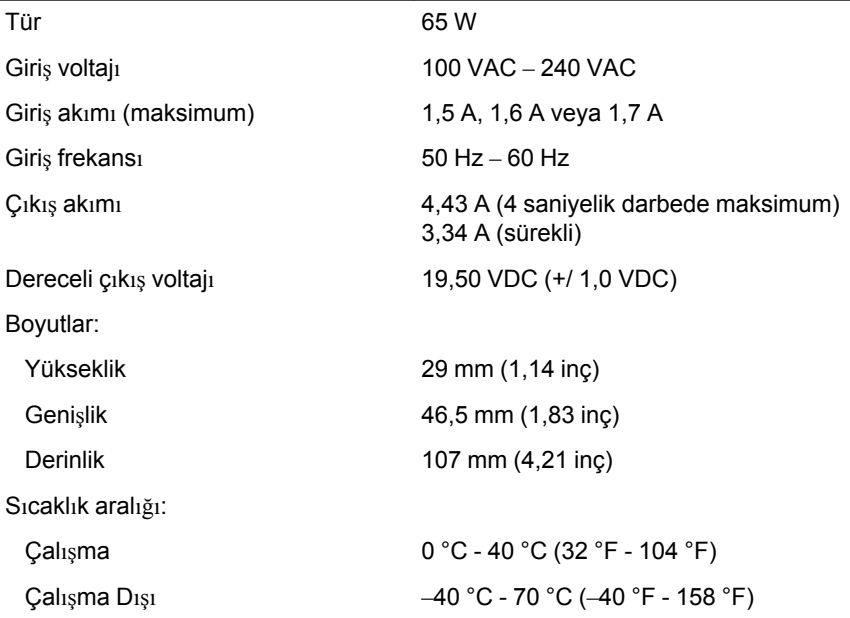

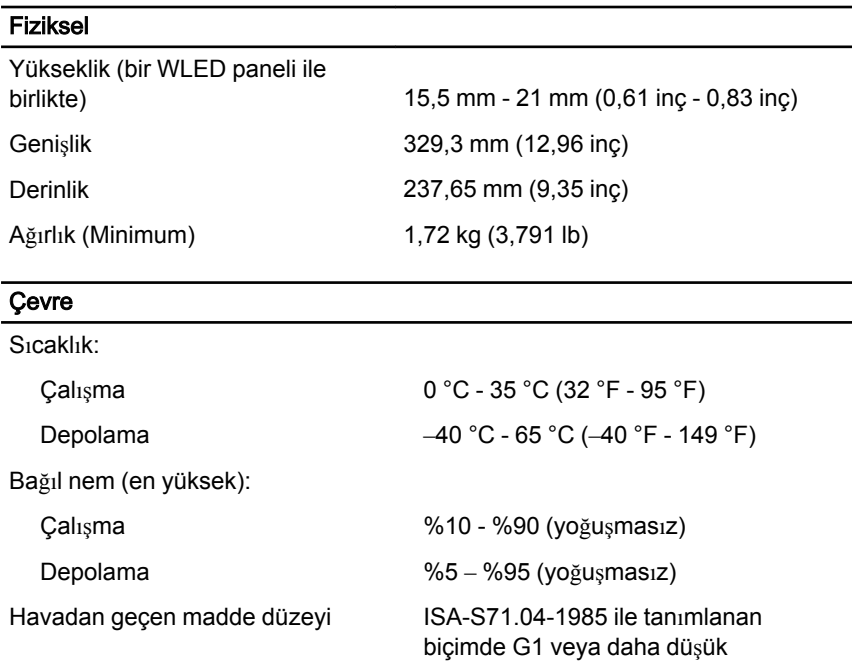

#### Daha Fazla Bilgi ve Kaynak Bulma

Aşağıdakiler hakkında daha fazla bilgi için bilgisayarınızla birlikte gönderilen güvenlik belgelerine ve yasal belgelere ve www.dell.com/ regulatory compliance adresindeki düzenlemelere uygunluk web sitesine bakın:

- En iyi güvenlik uygulamaları
- Yasal sertifikasyon
- Ergonomi

Aşağıdaki konularda daha fazla bilgi için www.dell.com adresine bakın:

- Garanti
- Hükümler ve Koşullar (yalnızca ABD)
- Son Kullanıcı Lisans Sözleşmesi

Bu yay**ı**ndaki bilgiler önceden bildirilmeksizin de**ğ**i**ş**tirilebilir. © 2011 Dell Inc. Tüm haklar**ı** sakl**ı**d**ı**r.

Dell Inc.'ın yazılı izni olmadan bu materyallerin herhangi bir şekilde çoğaltılması kesinlikle yasaktır.

Bu metinde kullanılan ticari markalar: Dell™, DELL logosu, Dell Precision™, Precision ON™, ExpressCharge™, Latitude™, Latitude ON™, OptiPlex™, Vostro™, and Wi-Fi Catcher™ Dell Inc.'nin ticari markalarıdır. Intel®, Pentium®, Xeon®, Core™, Atom™, Centrino® ve Celeron® Intel Corporation'ın ABD ve diğer ülkelerdeki tescilli ticar markaları veya ticari markalarıdır. AMD®, Advanced Micro Devices, Inc.'nin tescilli ticari markası ve AMD Opteron™, AMD Phenom™, AMD Sempron™, AMD Athlon™, ATI Radeon™ ve ATI FirePro™ da ticari markalarıdır. Microsoft®, Windows®, MS-DOS®, Windows Vista®, Windows Vista başlat düğmesi ve Office Outlook® Microsoft Corporation'ın ABD ve/veya diğer ülkelerdeki ticari markaları veya tescilli ticari markalarıdır. Blu-ray Disc™ Blu-ray Disc Association'ın (BDA) sahip olduğu bir ticari markadır ve disklerde ve oynatıcılarda kullanım için lisanslıdır. Bluetooth® sözcüğü markası tescilli bir ticari marka olup Bluetooth® SIG, Inc.'e aittir ve böyle bir markanın Dell Inc. tarafından kullanımı lisansa tabidir. Wi-Fi® Wireless Ethernet Compatibility Alliance, Inc.'nin tescilli ticari markasıdır.

Bu yayımda, markalar ve adlar üzerinde iddia sahibi olan varlıklara veya ürünlerine istinaden diğer ticari markalar ve ticari adlar kullanılabilir. Dell Inc. kendi dışında ticari markalara ve adlara yönelik tüm mülkiyet ilgisini reddeder.